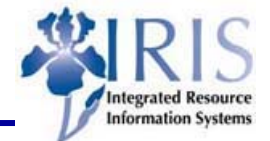

### **BEx Analyzer Toolbar Icons**

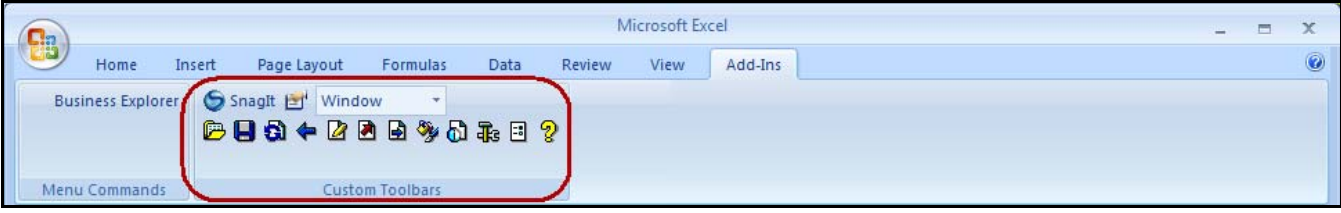

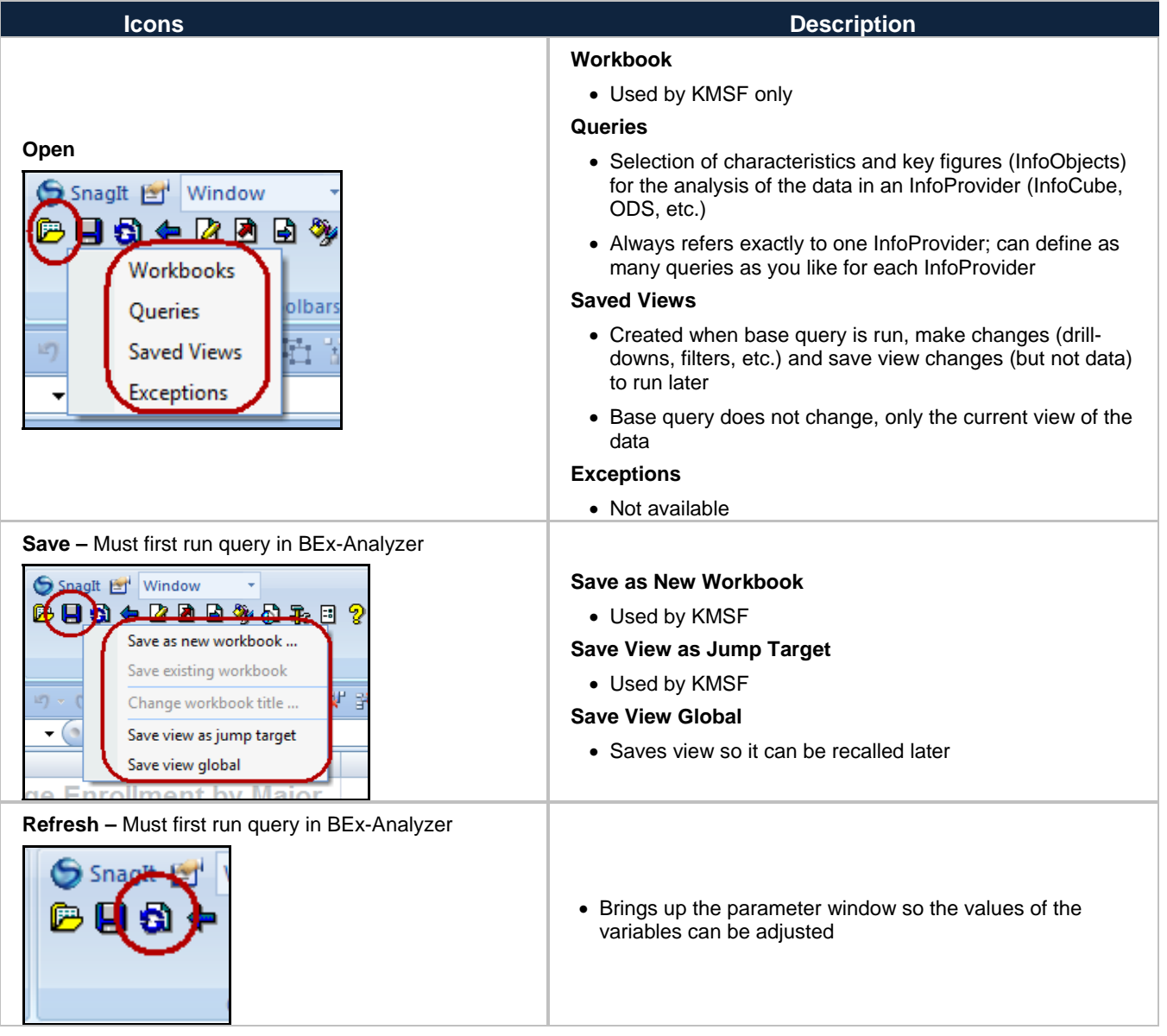

1

## *Quick Reference Card – Business Warehouse* **BEx Analyzer Toolbar Icons**

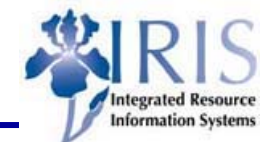

**Icons** Description **Description Back –** Must first run query in BEx-Analyzer SnagIt Et Wind 6 H S Allows undoing last change made Cus **Change Query –** Must first run query in BEx-Analyzer **Window** 白 Gives ability to create local calculated and restricted key la ଇଷେଲେ ⊞ ୨ a **Z** figures for the current query view Change query (local view) ... Does not allow adding Key Figures, Characteristics or Change query (global definition) Cu restrict characteristic values on the query level Change variable values 量 - 1 **Goto Exceptions**  画 Winde Displays a list of alerts for the query's exceptions **FA 57.**  $\Box$ **Repeat Jump on Double-click**  Exceptions Jumps to a stored view Custom Repeat jump on double-click Checkmark appears to the left of **Repeat Jump on Double-click** to show active function 雨、曲同時間 **AU A OLAP Functions for Active Cells**  Used to access functions from the cells in the filter and Window results areas of the query 【固 **DE** 81 R R 9 Functions can also be accessed by right-clicking on the cell Refresh query Menu differs based on the query characteristics and key Custom Too Properties ... figures and the cell area you select '∝ ≫ x ・| 韮| む| 覧| Ŧ 韸 B **Format**  Window ← 2 D E(%) h R E ? Font Used to format the query to change font**/**font color, Custom Toolbar **Patterns** background color and pattern, frame, alignment, hierarchy ( 車 車 車 店 も ) **Borders** display Alignment  $f_x$ Define symbol for ▶ D Hierarchy indent Funds Ceı

© 2011 University of Kentucky – IRIS Training myHelp Website: Last Updated 4/7/2011 http://myhelp.uky.edu/rwd/HTML/index.html

## *Quick Reference Card – Business Warehouse* **BEx Analyzer Toolbar Icons**

#### **Icons** Description **Description**

#### **Attach Chart**

#### **Attach Map**

 Use to evaluate geo-relevant data for a query with the help of BEx Map (BW's integrated Geographical Information System)

#### **Display Text Elements**

 Displays text elements for a query, such as the author, last changed by information, InfoProviders, etc.

#### **Display Exceptions**

- Displays defined exceptions for a query
- Descriptions inserted into the cell area below the filter cells
- Can activate/deactivate with a double-click or by rightclicking to display the context menu

#### **Display Conditions**

- Displays defined conditions for a query
- Descriptions inserted into the cell area underneath the filter cells
- Can activate/deactivate with a double-click or by rightclicking to display the context menu

#### **Move Result Area**

- Used to move the results area to another cell area by entering the cell area to which you want the results moved
- When moved, the contents are deleted; refresh query to display the contents again

#### **Mark Queries on Worksheet**

- Used to display which cell areas of the worksheet are connected to different queries
- Arrows between filtered cells and the results area indicate where the query-cell areas belong
- If function selected again, the highlighting is removed

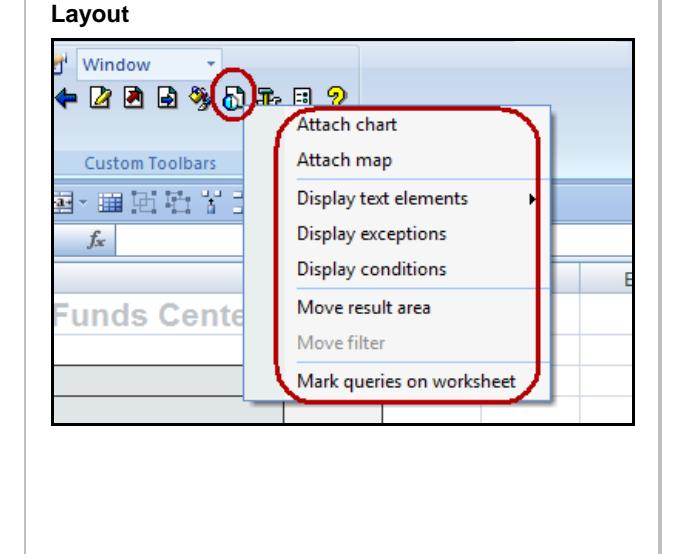

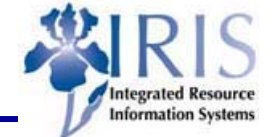

#### Query is embedded automatically into a standard Web template for ad-hoc analysis

Use to display the initial view of the web browser

#### **Query Designer**

**Launch in Web Browser** 

Use to create a new query or open an existing one

#### **Insert Query**

- Use to insert an additional query into the active worksheet of the workbook
- Query is inserted into the worksheet, starting at the selected cell

#### **Copy Query**

- Used to copy query to a new position in the workbook
- Enter the position to which you want to copy the query
- After copying, need to refresh to display current data

#### **Remove Query**

- Use to delete one selected query from the workbook
- Query definition itself is not deleted
- Can insert this query into this workbook or another workbook

#### **All Queries in Workbook**

 Used to remove all queries in a workbook, delete all the results areas of all the queries contained in the workbook, or delete the link between the cell areas of the queries and the data

#### **SAP Protection**

Used to protect the current worksheet from changes

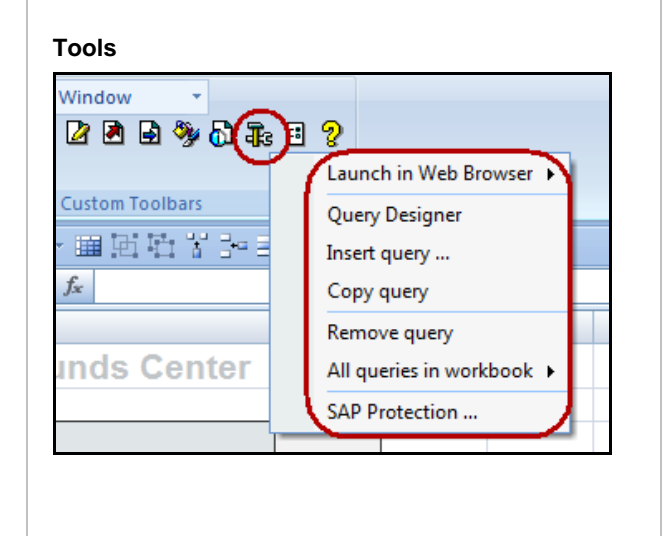

*Quick Reference Card – Business Warehouse*

**BEx Analyzer Toolbar Icons**

**Icons Description** 

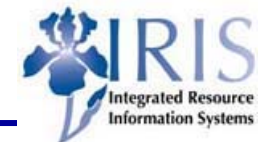

# **BEx Analyzer Toolbar Icons**

#### **Icons** Description **Description**

#### **Pause Automatic Refresh**

 Used to stop the query from being refreshed automatically after selecting filter values, changing a query (local view), or configuring properties

#### **BW Server Connection**

 Used to terminate or set up connection between BEx Analyzer and the Business Information Warehouse Server

#### **Display BW Server Information**

 Used to show if and how logged on to the Business Information Warehouse Serve

#### **New Workbook on Embed**

Used to determine which workbook a query is embedded

#### **Permanent Workbook Template**

 Used to determine which workbook is the permanent workbook template

#### **OLAP Functions with Right-Click**

 Used to determine whether interactive functions such as navigation or sorting on the cell area of a query are possible using the context menu

#### **Suppress Warnings from Server**

 Used to stop warning messages from the server from appearing

#### **Trace**

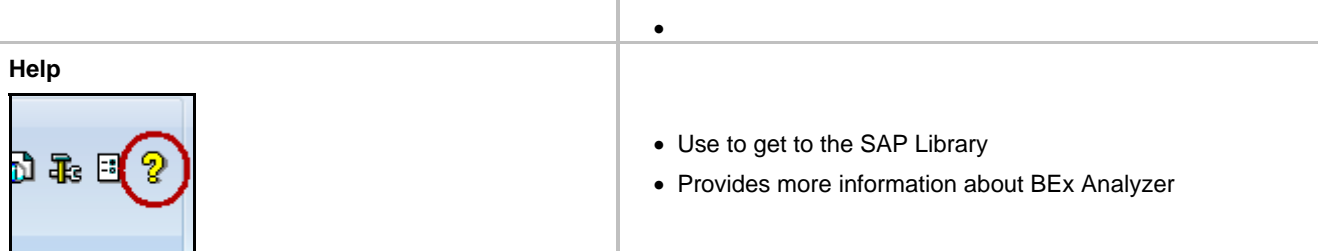

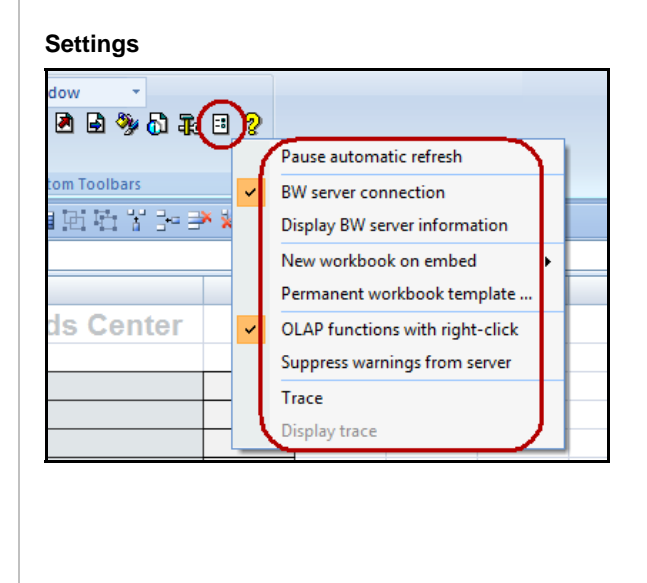

*Quick Reference Card – Business Warehouse*

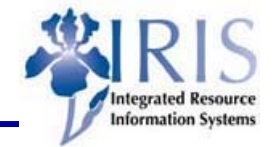